# **Self-Enrollment is Easy!**

Must provide an email address at Registration! Self-enrollment must be completed on a laptop or desktop computer.

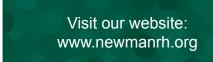

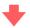

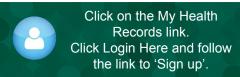

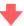

Complete Enrollment Request (name, DOB, email, etc.).

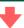

Access your email and click on the Patient Portal link.

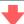

Select a new username and password.

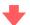

**Explore the Patient Portal!** 

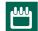

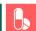

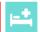

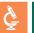

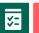

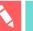

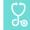

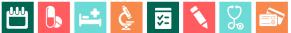

# **Smartphone Friendly**

Access your health information using the MHealth app.

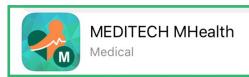

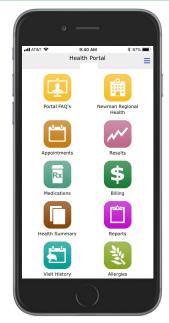

Visit the Apple or Google Play stores and download the MHealth App.

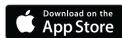

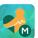

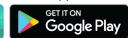

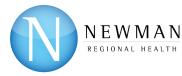

For questions or concerns, please use the 'Contact Us' link within the Patient Portal, call (620) 343-5941 during business hours Monday-Friday, or email portalHIM@newmanrh.org.

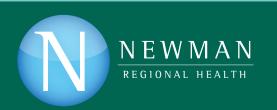

**Patient & Consumer Health Portal** 

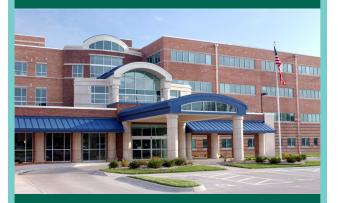

**Newman Regional Health Newman Regional Health Medical Partners** 

(Cardiology, Express Care, Family Medicine, Orthopedics & Sports Medicine, Pediatrics, Surgical Specialists)

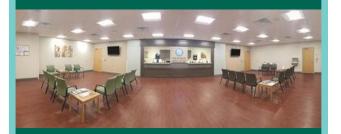

# **How the Patient Portal** Works for You

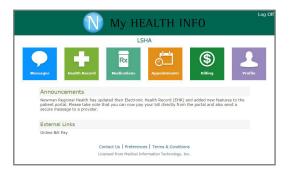

#### **Available at Your Convenience**

We understand your time is valuable. My Health Info, a Patient Portal for Newman Regional Health and Newman Regional Health Medical Partners, makes time consuming tasks simple.

- Access health information online, versus over the phone or in person
- · View appointments
- · Review results and visit history
- · Access discharge instructions
- · Update personal information

# You Choose the When and Where

Access to the Patient Portal is on your schedule, whether at home or on the go.

- Access a mobile version of the Patient Portal. from your smartphone or tablet
- Manage information 24/7, without waiting

#### **Shared Access**

You can keep others informed at the same time.

- Give family members and loved ones access to your health information
- · Access can be granted to your minor child's (birth thru age 11) health record

# All of Your Information. In One Place

My Health Info, a Patient Portal for Newman Regional Health and Newman Regional Health Medical Partners, is an online tool that goes a step beyond simply displaying information by helping you manage your healthcare easily and securely.

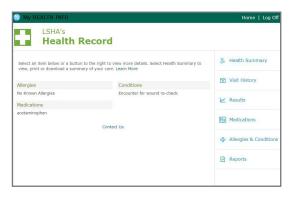

#### **Health Information**

Lab Results Radiology Reports Visit History Discharge Instructions **Health Summary** 

# **Allergies and Medications**

Allergies and Conditions **Immunizations** Medications with Instructions

### **Appointments**

Appointment Requests for Mammography & Pain Clinic

### Messaging

Secure messaging to your Newman Regional Health Medical Partners provider

# **Billing**

View Outstanding Balances

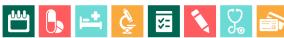

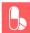

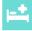

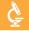

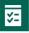

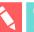

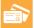

# FAQs: You Have Questions, We Have Answers

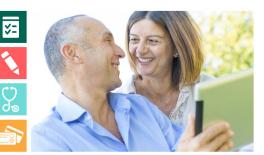

#### Where does my health information in the Patient Portal come from?

All of the information in the Patient Portal comes from your Newman Regional Health and Newman Regional Health Medical Partners Electronic Health Records. This ensures that you have access to the most accurate, up-to-date information possible.

#### How do I obtain access to the Patient Portal?

Patients can start the enrollment process by providing an email during registration or enroll prior to discharge. Patients can also self-enroll by visiting www.newmanrh.org, clicking on the 'My Health Records' button, and Login Here. Simply enter your username and password or follow the instructions using the 'Sign up' link at the bottom of the login screen. Self-enrollment must be completed on a laptop or desktop computer.

#### Can I allow others to access my medical records via the Patient Portal?

My Health Info also provides a convenient 'Shared Access' feature which allows portal users the ability to invite others to view their electronic medical records. This tool can easily be enabled once logged on to a user's portal account.

## Is my information safe?

Yes. Patient Portal passwords are encrypted and URLs are re-written so that they cannot be copied and pasted. You and any others you have invited through the 'Shared Access' feature are the only ones who can access your Patient Portal. Also, a timeout feature protects your information if you leave the Patient Portal page open.